**Wir regeln das.**

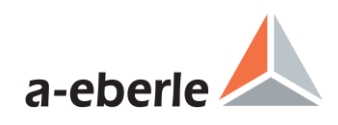

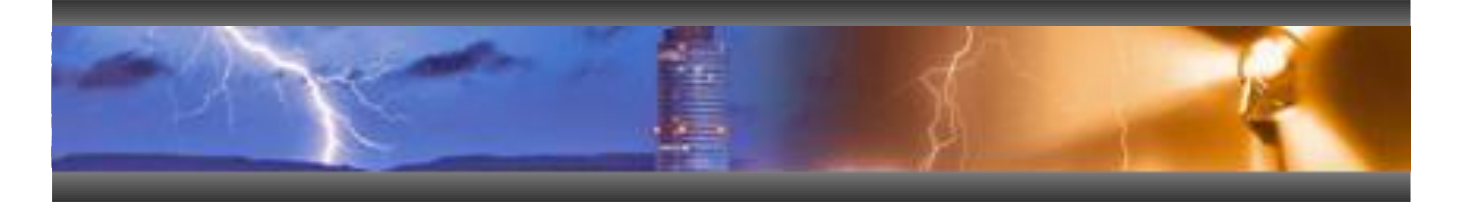

# **Änderungen / Neuerungen**

von Firmwareversion V 1.99 vom 26.06.2003 zu Firmwareversion V 2.27 vom 05.06.2018

Produktbezeichnung / Typ : REG-D / PAN-D / REG-DA

**Datum der Erstellung:** 28.12.2012 **Ersteller:** Gerald Jacob

**Datum der Änderung:** 30.07.2018 **Änderungen:** Peter Held

## **Inhaltsverzeichnis**

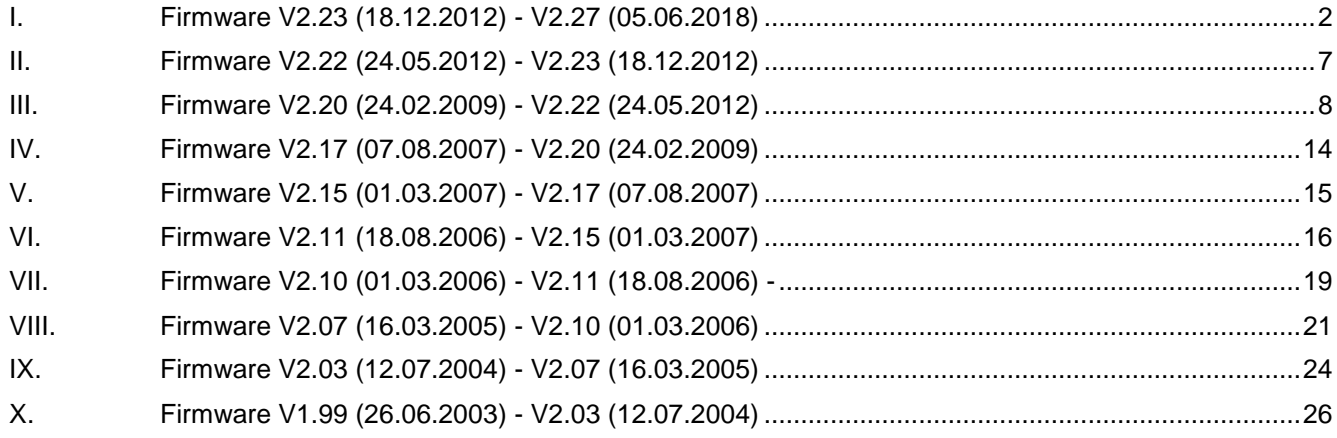

**I . Firmware V2.23 (18.12.2012) - V2.27 (05.06.2018)**

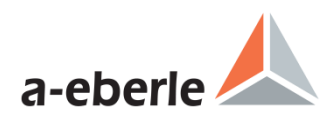

## <span id="page-1-0"></span>**I. Firmware V2.23 (18.12.2012) - V2.27 (05.06.2018)**

## **Neuerungen und Änderungen der Funktion mit zugehörigen Reg-L Befehlen:**

Logbuch

- 1. Darstellungsänderung des Logbuchs mit Detailanzeige der Events
- 2. Logbucheinträge werden nun mit Quelle (Verursacher des Events) angegeben
- 3. Erweiterung der Logbuchevents für folgende Parameteränderungen (Aktivierung per Gruppe möglich):
	- Systemparamter
	- Analogkanäle
	- Reglerparameter
	- Schreiber S1
	- Schreiber S2
	- Netzwerk/SCADA
	- Trafo-Monitoring
	- COM3-Geräte
- 4. Logbuchevents für Trafo-Monitoring erweitert
- 5. Erweiterungen der Systemevents
	- Batteriestatus
	- **Parallelstatus**
	- Parallelerror
- 6. Anzahl der maximalen Logbucheinträge beim Bestellmerkmal S2 auf 2047 erweitert

### Erweiterung der Kommunikationsschnittstellen

- 7. Geräte mit Bestellmerkmal S2 verfügen nun über eine vierte Kommunikationsschnittstelle:
	- COM1: RS 232 Schnittstelle (Front-Schnittstelle)
	- COM2: RS 232 Schnittstelle (meist intern für Leittechnikanbindung genutzt)
	- COM3: RS 485 Schnittstelle (ANA-Ds, BIN-Ds, COM3-Modus Konverter)
	- COM4: RS 232 Schnittstelle (ersetzt optional die COM1-S Schnittstelle)

## Änderung der Schnellschaltung

- 8. Zusätzliche Grenzwertbezüge für Schnellschaltung Vor und Zurück vorhanden und über folgende REG-L Befehle parametrierbar:
	- RegMSchnRck = <modus> // Modus für die Schnellrückschaltung
	- RegMSchnVor = <modus> // Modus für die Schnellvorschaltung
	- <modus> kann folgende Werte annehmen:
		- 0: Sollwert ohne Stromeinfluss
		- 1: Sollwert mit Stromeinfluss
		- 2: frei definierbarer Wert
		- 3: U=100V
		- 4: U=110V
- 9. Der frei wählbare Schnellschaltungsbezug kann über folgende REG-L Befehle eingestellt werden:
	- RegUSchnRBez = <wert> // Bezugsspannung für die Schnellrückschaltung
	- RegUSchnVBez = <wert> // Bezugsspannung für die Schnellvorschaltung
	- <wert> ist die Bezugsspannung in Volt in den Grenzen 30.0V 170.0V

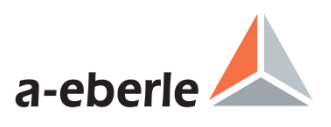

### **Trafo Monitioring**

- 10. TM Algorithmus modifiziert: Die Umschaltung zwischen Aufheiz- und Abkühlphase wurde mit einer Hysterese versehen, um das Verhalten bei leicht schwankendem Laststrom zu verbessern.
- 11. Zusätzliche Alarmgrenze für die Öltemperatur "Öltemp Auslösung" hinzugefügt.
- 12. Für den Datenpunkt "Öltemp Auslösung" wurden zusätzlicher Grenzwert, Schaltverzögerung und Hysterese implementiert:
	- "TPTMPOIL": Grenzwert Öltemp Auslösung
	- "TPTMPOILD": Verzögerungszeit Öltemp Auslösung
	- "TPTMPOILH": Hysterese Öltemp Auslösung
	- zusätzliche Relais-/ LED-Meldung: "OelTrip"
- 13. Moisture Monitor Modul (TM2): 3 neue Screens im TM Modul zeigen die MM Rechenwerte an.
- 14. Folgende Analogeingangsfunkionen wurden ergänzt: "iCO2", "iC2H2", "iC2H4", "iC2H6", "iCH4"
- 15. LED/Relais Funktionen um neue Werte erweitert: "CO2","C2H2","C2H4","C2H6","CH4"
- 16. Neue Ein- / Ausgangsfunktion: "PressTrp"
- 17. Die Grenwerte können mit folgenden REG-L Befehlen parametriert werden
	- CO2 TmSGCO2: Maximalwert in ppm TmSGCO2D: Verzögerungszeit in Sekunden TmSGCO2H: Hysterese in ppm
	- C2H2 TmSGC2H2: Maximalwert in ppm TmSGC2H2D: Verzögerungszeit in Sekunden TmSGC2H2H: Hysterese in ppm
	- C2H4 TmSGC2H4: Maximalwert in ppm TmSGC2H4D: Verzögerungszeit in Sekunden TmSGC2H4H: Hysterese in ppm - C2H6
	- TmSGC2H6: Maximalwert in ppm TmSGC2H6D: Verzögerungszeit in Sekunden TmSGC2H6H: Hysterese in ppm CH<sub>4</sub> TmSGCH4: Maximalwert in ppm
		- TmSGCH4D: Verzögerungszeit in Sekunden TmSGCH4H: Hysterese in ppm

### Intelligentes Master Follower Parallelprogramm

18. Wird nach dem Parallelschalten eine Stufendifferenz zwischen Master und Slave festgestellt, so wird ein Synchronisationprogramm gestartet, welches den Mastern und die Slaves unter Berücksichtigung der Spannung zusammmenführt. Ebenso wird ein vorhandener SW-Einfluss berücksichtigt. Das Verfahren ist von dem Verfahren "Delta I\*sin(phi)" abgeleitet. Statt dem Kreisblindstrom wird die Stufendifferenz ausgewertet. Der Regeleinfluss für die Spannung wird wie bei der regulären Spannungsregelung errechnet. Folgende relevanten Messwerte und Parameter werden hierbei vom Master geholt: Spannung, KNU,Regelgröße, Sollwerteinfluss, Sollwert, 100%-Sollwert, Toleranzband,

 2012 A. Eberle GmbH & Co. KG Für dieses Dokument und den darin dargestellten Gegenstand behalten wir uns alle Rechte vor. Seite 3

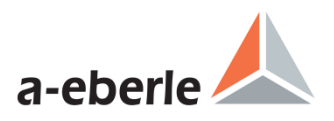

Stufenstellung, Bezugsstufe. Der Sync-Modus unterstützt zusätzlich auch den PQ Modus. Es wird auf den Sollwert der Wirk- oder Blindleistung (P / Q), abhängig des Modus, geregelt. Kann der Wert nicht vom Master geholt werden, so wird in den manuelle Modus geschaltet. Der Slave schaltet nur noch dann in den Follower-Mode, wenn die Messung des Masters gültig ist. Dies ist der Fall, wenn kein Lauflampensignal mehr anliegt.

- 19. Neues Merkmal "SYSCTRL3" Der Synchronisationsmodus kann mit Hilfe des Merkmals "SYSCTRL3=1" deaktiviert und in den bekannten Follower Modus geschalten werden.
- 20. Gruppenweises Umschalten Hand/Auto geändert: MasterPrio ist nur bei Start des Parallelbetriebes massgeblich, danach führt ein Handbetrieb bei einem Slaves zum Handbetrieb des Masters.
- 21. Der Synchronisationsmodus hat 2 Startbedingungen:
	- bei einer Änderung des Parallelzustandes
	- oder bei Umschaltung von Hand- in Automatikmodus
- 22. Der Synchronisationsmodus wird beendet, wenn
	- Stufengleichheit hergestellt wurde
	- die Stufengleicheit eine einstellbare Zeit bestehen bleibt "RegMFSyncQD" (Standard=20s)

### Erweiterung des ParaGramer

23. Neue Befehle zum Setzen der ParaGramer-Bezeichnungen:

- Texte im Haupbildschirm (max. 8 Zeichen) für:
	- RegMaStr = <str8> Master-Mode (Default: Master)
		- RegSlStr = <str8> Slave-Mode (Default: Slave)
	- RegIndStr = <str8> Independent-Mode (Default: Ind)
- 24. Buchstaben im ParaGramer Bildschirm (1 Zeichen) für:<br>RegMaChr = <str1> Master-Mode (Degmin = cstr1
	- Master-Mode (Default: M)
	- RegSlChr = <str1> Slave-Mode (Default: S)
	- RegIndChr =  $\langle \text{str1} \rangle$  Independent-Mode (Default: I)
	- RegMaSelChr = <str1> Subindex für vorgwählten Master (Default: M)
	- RegSlSelChr = <str1> Subindex für vorgewählten Slave (Default: S)

### 25. MultiMaster: RegMultiMa =  ${0,1}$

0: Master kann nicht mehrfach vorgewählt werden

- 1: (Default) Master kann mehrfach vorgewählt werden
- 26. Eine Stufenoffset im Parallelbetrieb Master-Follower steht mit "RegBaseTap" im Bereich von -64 bis 64 zur Verfügung. Damit kann eine konstante Stufendifferenz zwischen parallel Transformatoren ermöglicht werden.
- 27. Zeitverzögerung [in s] für ParErr bei Ikr Kreisblindstrom-Überschreitung parametrierbar (Default: 2s) "RegMaParErrT = n"
- 28. Das Merkmal Crosslink wurde auf 3 Sammelschienen erweitert. Hiermit sind folgende zusätzliche Schalterstellungen hinzugekommen:
	- PG C3a: Längstrenner links der Querkupplung auf der LV Seite
	- PG\_C3b Längstrenner rechts der Querkupplung auf der LV Seite
	- PG\_H\_C3a: Längstrenner links der Querkupplung auf der HV Seite
	- PG\_H\_C3b: Längstrenner rechts der Querkupplung auf der HV Seite
	- PG\_Q1A: Querkupplung LV zwischen Sammelschiene 1 und 2

 2012 A. Eberle GmbH & Co. KG Für dieses Dokument und den darin dargestellten Gegenstand behalten wir uns alle Rechte vor. Seite 4

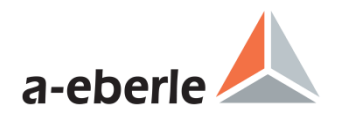

- PG\_Q2A: Querkupplung LV zwischen Sammelschiene 2 und 3
- PG\_Q3A: Querkupplung LV zwischen Sammelschiene 3 und 1
- PG\_H\_Q1A: Querkupplung HV zwischen Sammelschiene 1 und 2
- PG H Q2A: Querkupplung HV zwischen Sammelschiene 2 und 3
- PG\_H\_Q3A: Querkupplung HV zwischen Sammelschiene 3 und 1

## Erweiterungen bzgl. binär/analog Ein- und Ausgänge

- 29. Es werden nun bis zu 128 Binäreingänge untersützt.
- 30. Maximale Ausgangsfunktionen für Relais- und LED-Anzahl auf 64 (bzw. 128 bei Merkmal S2) erweitert. Erweiterung der LED Befehle:

RegLEDMAP RegLEDMAPI RegLEDMAPMAX RegLEDMAXCH RegLED DevLED

- 31. Möglichkeit zur Änderung der LED Farbe bei BIN-Ds DevLEDCOL <dev> < $1..16$  > = <led color> RegLEDCOL <kan> = <led color> <led\_color> Bits 7..4 : "OFF-COLOR" 0=aus, 1=Red, 2=Green, 3=Yellow
- 32. Maximale Anzahl der Analogkanäle bei Bestellmerkmal S2 auf 128 erweitert.
- 33. Zusätzliche Analogeingangsfunktion "iT\_Amb"
- 34. Zusätzliche Ausgangsfunktion (Relais und LED) "176:BattErr" für REG-D(A) & "30:BatErr" für PAN-D
- 35. Doppelbelegung folgender Eingangsfunktionen nun möglich (Auswertung erfolgt mit "ODER-Verknüpfung"): \*\* REG-D(A) \*\*\* \*\*\* \*\*\* PAN-D \*\*\*
	-

- 24:Still
- 7:Laufl. 9:Laufl.
- 
- 25:Schnell • 42:hoeher
- 43:tiefer

Angepasste und erweiterte Grenzwerte, Wertebereiche, Einstellparameter

- 36. Der Maximalwert für den Parameter "maximale Stufendifferenz" wurde von 6 auf 128 erhöht.
- 37. Trafoleistung für das Parallelprogramm "dIsinPHI[S]" auf den Oberwert von 500MVA auf 9999MVA erhöht.
- 38. Das LDC-Parameter Menü ermöglicht jetzt die Eingabe und Anzeige mit 3 Nachkommastellen. Weiterhin ist der Wertebereich für die LDC Parameter R und X wurde von +/- 30 Ohm auf +/- 100 Ohm erweitert worden.
- 39. Im Zeitprogramm "CONST" wurde der Zeitbereich von T1 und T2 auf 1..3600s erweitert (bisher 1..600s).
- 40. Das Merkmal "Invers mit Relaisvertauschung" ist jetzt auch bei PAN-Ds verfügbar. Merkmal INVERS=2 oder Befehl RegINVERS=2

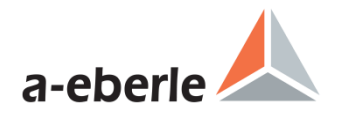

- 41. PQ-Control Erweiterungen:
	- Erweiterung Einstellbereich des Sollwerts auf +/-200%
	- Regelabweichung im Falle eines P oder Q-Sollwerts erweitert auf 100%(zuvor Maximum bei 10%).
	- Definitionsbereich für Über- und Unterspannung erweitert:<br>RegUUEBER> 25% → 50%
		- RegUUEBER> 25%  $\rightarrow$  50%<br>■ RegUUNTER< -25%  $\rightarrow$ -50%
		- RegUUNTER<
- 42. Die Gruppenliste für den Parallelbetrieb wurde erweitert:
	- 15 Teilnehmern/Trafos Merkmal S2
	- 10 Teilnehmern/Trafos Merkmal S0/S1
- 43. Rauschunterdrückung für U und I ist nun parametrierbar:
	- RegUNOISE [= <proz>] // Angabe in Prozent von 100V, Default=0.5%==0.5V
	- RegINOISE [= <proz>] // Angabe in Prozent von 1A(5A), Default=1%==0.01A (@1A) Range: 0..5% (Fließkommazahl)
- 44. Die Überprüfung des Regler-Status und der verbundenen Ausgangsfunktionen (Relais/LED) wurde neu festgelegt. Es wird nun nur zwischen Geräten mit MRAM oder ohne MRAM anhand der globalen Variablen "MRAM" unterschieden ob das Stautsrelais mit dem Batteriestatus gekoppelt ist:
	- $\bullet$  ohne MRAM (MRAM=0)  $\rightarrow$  Statusrelais gekoppelt
	- mit MRAM (MRAM>0)  $\rightarrow$  Statusrelais nicht gekoppelt

Bei einem Versions-Upgrade auf V2+3.27 wird nun bei erkanntem MRAM das Statusrelais entkoppelt.

Erweiterte Einstellmöglichkeiten für verschiedene Leittechnikprofile

- 45. SCADA Menüs, Anzahl der möglichen Modi erhöht.
	- 0: SCADA
	- 1: IEC61850
	- 2: IEC104
	- 3: DNP3.0
	- 4: DNP3.0-Eth
	- 5: IEC103/101 6: COMServer
	- 7: MODBUS
- 46. Netzwerkprotokolle
	- IP-Settings
	- Ethernet Redundancy Protocol
- 47. Serielle Protokolle
	- Baudrate-Auswahl: {9600,19200, 38400,57600,115200},
	- bei IEC103/101 jedoch auf {9600, 19200}

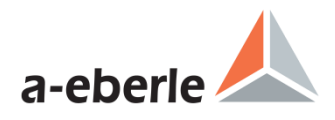

## <span id="page-6-0"></span>**II. Firmware V2.22 (24.05.2012) - V2.23 (18.12.2012)**

## **Neuerungen und Änderungen der Funktion mit zugehörigen Reg-L Befehlen:**

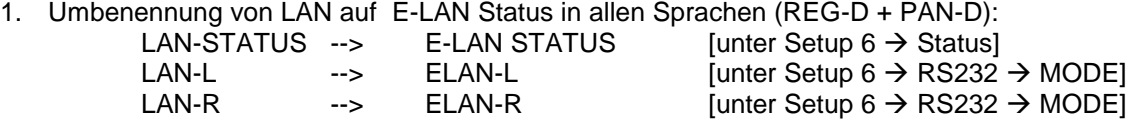

- 2. Regler-Modus Slave: Bei Slaves wird nun keine Regelabweichung in der Reglergrundanzeige mehr dargestellt (Pfeil und Prozentanzeige). Ebenfalls wird der stromabhängige Sollwerteinfluss zu Null gesetzt solange der Regler sich im Slave Modus befindet.
- 3. Strukturerzeugung neue R-Referenzen: 10: ulong time

11: uint milliseconds of time

12: ulong utctime

Online-Hilfe D+E ergänzt.

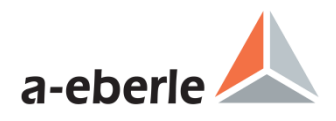

## <span id="page-7-0"></span>**III. Firmware V2.20 (24.02.2009) - V2.22 (24.05.2012)**

### **Neuerungen und Änderungen der Funktion mit zugehörigen Reg-L Befehlen:**

- 48. Relais 1+2 sind frei programmierbar: Default: Rel-1=31:hoeher, Rel-2=32:tiefer Bei Änderung der Defaulteinstellungen der Relais 1+2 erscheint eine Meldung am Panel, ob die Relais 1 +2 wirklich verändert werden sollen.
- 49. Die zulässige Regelabweichung kann in einer Schrittweite von 0.05% zwischen 0.10% und 10% frei parametriert werden. In der Reglergrundanzeige wird die zulässige Regelabweichung mit zwei Nachkommastellen angezeigt.
- 50. Der aktive Sollwert kann aus den Sollwerten 1..4 über das Panel ausgewählt werden [Setup 1→Sollwerte→Index]. Die Sollwerte werden dabei als sekundärer und primärer Wert angezeigt. Bei aktiviertem Merkmal PQCtrl werden die Sollwerte 3+4 mit "Sollwert P" bzw. "Sollwert Q" dargestellt.

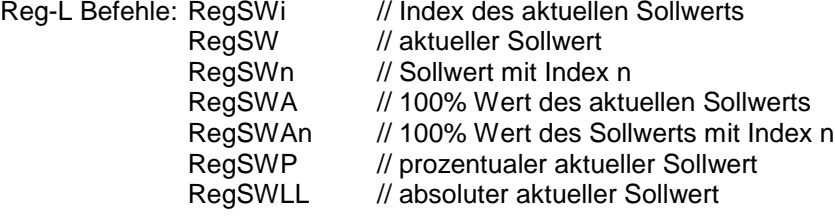

- 51. Neben der bereits vorhandenen "Sollwert-Anpassung mit <> Tasten" in der Grundanzeige (0.1% 2.0% pro Tastendruck; nur anwendbar für aktiven Sollwert 1) kann auch der Sollwert-Index als Funktion für die <> Tasten gewählt werden [Setup 5→Funktionen 6]. Wird diese Funktion genutzt, erscheint bei Wahl eines anderen Sollwerts der aktuelle Index + Sollwert als Meldung im Display. Reg-L Befehle: RegSWINCDEC, ListSWINCDEC
- 52. Der aktive Sollwert 1 kann zudem über die Eingangsfunktionen "20:SW-inkr" (Erhöhen) und "21:SWdekr" (Erniedrigen) verändert werden. Die zugehörigen prozentualen Schritte werden ebenfalls in [Setup 5Funktionen 6] unter "Sollwert-Anpassung mit Eingängen" parametriert (0.1% - 2.0% pro positiver Signalflanke).

Reg-L Befehle: RegSWINCDECE, ListSWINCDECE

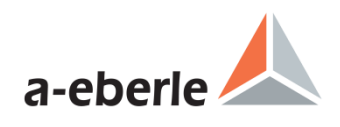

- 53. Neuerungen bzgl. Stufenstellung:
	- Neue BCD Eingangsfunktion "82:BCD 40" implementiert
	- Anzahl der verfügbare Stufen mit BCD Code: +/-79
	- Statistik-Grundanzeige auf +/-60 erweitert
	- Maximale Stufensumme 9.999.999
	- Stufenbegrenzung (TapLimiter) implementiert [Setup 5->Funktionen 8], das Merkmal Invers wird entsprechend berücksichtigt. Die Stufenstellung [Setup 5→Funktionen 1] muss zur Nutzung der Stufenbegrenzung aktiviert sein. Es wird bei Erreichen einer der Grenzen und einem darüber hinaus gehenden Stellbefehl die Meldung "TAP-LIMITER MAX" bzw. "TAP-LIMITER MIN" im Display erzeugt und im Logbuch der Eintrag "TapLimMa" bzw. "TapLimMi" eingetragen (sofern Höher- und Tiefer-Stufungen geloggt werden).

Reg-L Befehle: RegTapLim // {0:AUS,1:EIN}, Default:0:AUS RegTapMax // char +/-63 RegTapMin // char +/-63

- Stufe 0 länger (6s) entprellt: [Setup 5→Funktionen 8] Reg-L Befehl: RegTap0Dly // {0:AUS,1:EIN}, Default:1:EIN
- 54. Neuerungen bzgl. stromabhängige Sollwertanpassung:
	- Prozentuale und absolute Sollwertanpassung wird in der Regler-Grundanzeige dargestellt<br>Reg-L Befehle: RegSWINF // akt. normierter Sollwert inkl. stromabh. Sollwertkorrek // akt. normierter Sollwert inkl. stromabh. Sollwertkorrektur RegSWINFLL // akt. primärer Sollwert inkl. stromabh. Sollwertkorrektur RegSWINFP // akt. prozentualer Sollwert inkl. stromabh. Sollwertkorrektur → mit Extension ' ' nur Einfluss der stromabh. Sollwertkorrektur
	- Steigung <I> nun separat für den negativen und positiven Strombereich einstellbar. Bei einem Firmwareupdate auf V2.22 wird die Steigung für den negativen Bereich gleich der aktuellen Steigung für den positiven Bereich einmalig gesetzt. Reg-L Befehle: RegISTEILN // Steigung für den negativen Strombereich 0..400 V/In

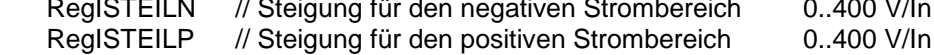

- Einheit der Steigung <I> von [%] zu [V/In] geändert, da 1% schon immer 1V entsprach. Neben dem Sekundärwert wird auch der Primärwert im Einstellmenü angezeigt.
- Einheit der Begrenzung <I> von [%] zu [V] geändert. Neben dem Sekundärwert wird auch der Primärwert im Einstellmenü angezeigt.
- 55. Zusätzliche Sperrzeiten für den Schleichenden Netzzusammenbruch (1m,3m,5m,10m,15m,20m,Hand) [Setup  $5\rightarrow$ Funktionen 4]
- 56. Die Schnellschaltung kann deaktiviert werden [Setup 5→Funktionen 3]. Reg-L Befehl: RegBLOCKHSSW // {0:Off, 1:ON}, Default:0:OFF
- 57. Parallelprogramme:
	- Kreisblindstrom wird nun bei Ausschalten eines Parallelprogramms auf Null gesetzt
- 58. Neue Funktion "HandAuto Abgleich bei M/F Start". Funktion bestimmt den Zustand der Parallelgruppe im Startverhalten, d.h. bei Master-Follower oder MSI (oder wenn ein Slave einer bestehende Gruppe beitritt), ob die Parallelgruppe auf Auto oder Hand gestellt wird. Bei MasterPrio wird der Zustand des Masters für die Gruppe übernommen. Bei HandPrio wird die Gruppe auf Hand geschaltet, sofern einer der Gruppenteilnehmer auf Hand steht.

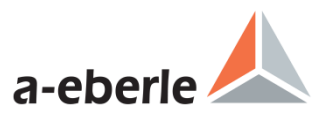

- 59. Der Wertebereich von "1.ParErr nach n\*Lauflampenzeit" wurde auf 0..15 (vorher 2..15) erweitert.
- 60. Bereichserweiterung der Zeiten T1 und T2 für das Zeitprogramm Const auf 1..600s.
- 61. Die Reg-L Befehle RegEFUS, RegRELFUS und RegLEDFUS akzeptieren auch negative Argumente. Es können somit sofort invertierte Funktionen zugewiesen werden.
- 62. Neue Relais und LED Ausgangsfunktionen: 85:AMaster

86:ASlave 87:Ind 88:ParProg+ 89:BCD1 90:BCD2 91:BCD4 92:BCD8 93:BCD10 94:BCD20 95:BCD40 96:BCDminus

Die Funktionen 85:AMaster, 86:ASlave, 87:Ind liefern jeweils den aktiven Master (M), Slave (S) bzw. Independent (Ind). Die Funktion 88:ParProg+ liefert als Sammelmeldung die aktiven Zustände Parallel (P), Master (M) und Slave (S).

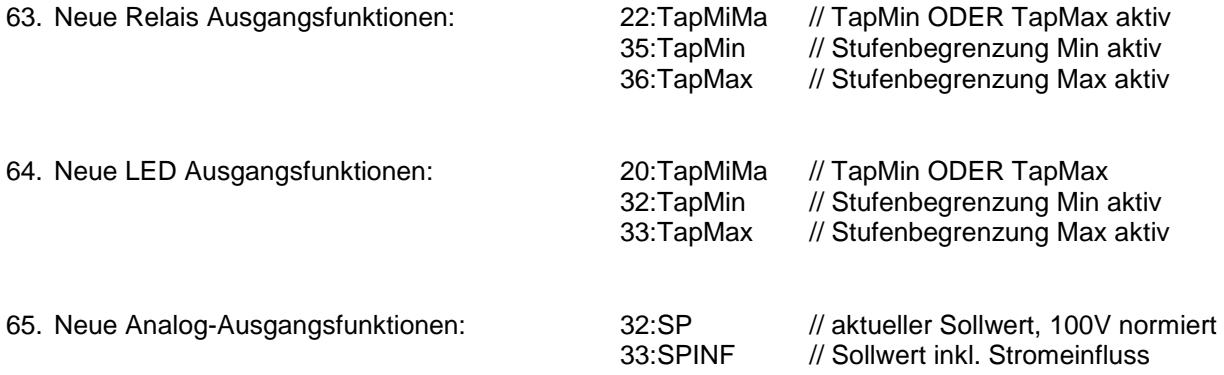

66. In den Analog-Menüs wird neben der bisherigen Meldung bei Doppelbelegung auch ein etwaiger Setup-Fehler und ein etwaiger Kommunikationsfehler angezeigt.

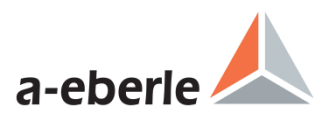

- 67. Ein Widerstandseingangsmodul kann nun ohne zusätzliches H-Programm ausgewertet werden.
	- Komplette Parametrierung innerhalb von Setup 6→Allgemein→Analog→Analogkanal 1,3 oder 5 (je nachdem ob sich das Widerstandsmodul auf Steckplatz 1,2 oder 3 befindet).
	- Automatische Erkennung, ob ein R1 oder ein R3 Modul eingebaut ist.
	- Dem Analogkanal 1, 3 oder 5 muss die Funktion "iTapPos" zugewiesen werden, damit die Stufenstellung als solche verwendet wird. Die Parametrierung des Stufenbereichs (TapMin und TapMax), des dR des Widerstandsmoduls sowie der Offset kann im Untermenü vorgenommen werden.

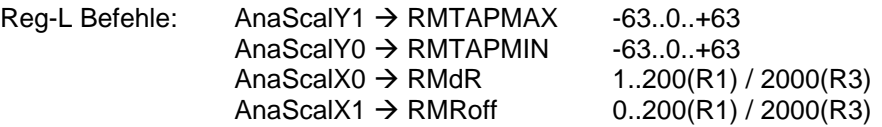

- Ein parametrierter BCD-Code hat Vorrang vor dem Widerstandsmodul. Ein vorhandenes H-Programm zur Auswertung des Widerstandsmessmoduls hat sowohl Vorrang vor einem parametrierten BCD-Code als auch vor der Auswertung des Widerstandsmoduls mittels Firmware. Für ältere Widerstandsmodule muss zur Verwendung der firmwarebasierten Auswertung eine
- Anpassung der Widerstandsmodul-ID (ANAMODID) erfolgen.
- 68. Modbus-Geräte können an die COM3 Schnittstelle des Reg-D mit Hilfe eines Modbus-Converters angeschlossen werden. Der Modbus-Converter wird automatisch vom Reg-D als solcher erkannt und muss zuerst einem freien Analogkanal zugewiesen werden [Setup 6→Allgemein->Analog->Ana n->Parameter-Auswahl->04:Modbus]. Ist die Parameter-Auswahl "04:Modbus" erfolgt, kann auf der folgenden Seite [F1] die Modbus Adresse, der Modbus Code+Type sowie die Modbus Data Adresse eingestellt werden. Auf der darauf folgenden Seite [F1] kann der Skalierungsfaktor, der Offset sowie der Vorzeichenbereich entsprechend angepasst werden.

Reg-L Befehle: AnaPARMSEL, neue Auswahl 4:MODBUS AnaSCALX0 MODBUS-Adresse 1..255 AnaSCALX1 → MODBUS-Code.Type, siehe auch ListMBCODE AnaSCALX2 MODBUS Register-Adresse -10000..9999

- 69. In den Analog-Menüs werden für jeden Kanal die Min/Max Werte mit Zeitstempel und Datum (ohne Jahreszahl) angezeigt. Mit der dem Analog-Kanal zugehörigen F-Taste können die Werte auf 0 zurückgesetzt werden.
- 70. Es stehen zwei neue REG-L Events zur Verfügung, mit denen man auf Tastendrücke reagieren kann: Event 23 = KeyMANU Event 24 = KeyAUTO
- 71. Englische Übersetzung von E/A Funkionen: Hand --> Manual, Hand+ --> Manual+, Dreiwick --> 3Winding
- 72. Mit Aktivierung des Simulationsmodus wird der aktuelle Sollwert als Messspannung UN1 genutzt. UN2 ist standardmäßig 100V (sofern das Merkmal 3winding aktiviert ist – ohne Merkmal 3winding ist UN2 gleich UN1), der Phasenwinkel PHI=0° und der Strom IN=0A. Zudem wird in der Regler- und der Messumformer-Grundanzeige das Wort "SIM" angezeigt, um den aktivierten Simulationsmodus besser kenntlich zu machen.
- 73. Seriennummern können jetzt mit bis zu zehn Stellen dargestellt werden.

74. Neue Status-Bildschirme "Fehler-Status", "Zeit/Datum" und "H/P/Q Programme" in REG-D und PAN-D. Im "Fehler-Status" werden alle Geräte-, Analog-Kanal- und H-Programm-Fehler angezeigt, in der "H/P/Q Programme" Anzeige können sämtliche H-, P- und Q-Programmzeilen durch entsprechende Scrollmöglichkeit vollständig inspiziert werden. Zudem wird die Zykluszeit der H-Programme in Sekunden (Auflösung 1ms) angegeben. Reg-L Befehl: SYSHPCT → Ausgabe der Zykluszeit in Sekunden; wenn HBREAK aktiv → Ausgabe

**STOP** 

75. Das Zeiteingabemenü wurde komplett neu gestaltet. [Setup 6→Allgemein 2→Uhrzeit] Das Menü zur Uhrzeiteinstellung besteht aus der einstellbaren Uhrzeit, dem Datum, der UTC Zeitzone sowie der Sommer-/Winterzeiteinstellung (DST - Daylight Saving Time). Für die DST Einstellungen ist zudem eine Liste [F5] hinterlegt, in der der Zeitpunkt der Zeitumstellung individuell eingestellt werden kann. Darüber hinaus ist für die schnelle Einstellung der DST Liste ein Assistent [F5] hinterlegt, in dem folgende Presets gewählt werden können:

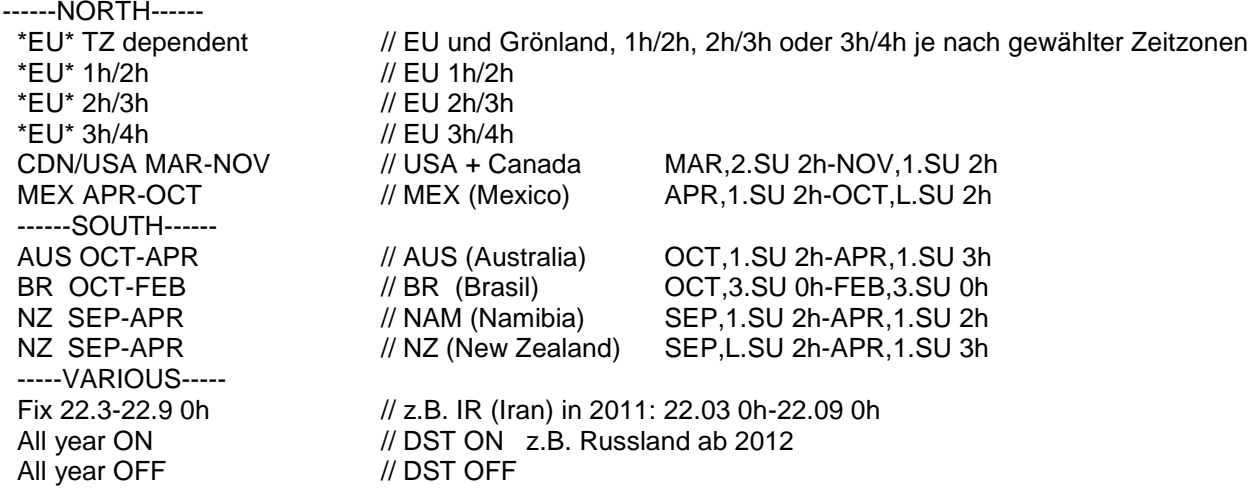

Die Einstellungen der DST Liste können abschließend für das gewählte Jahr oder für alle Jahre bis 2078 gespeichert werden. Bei DCF-Betrieb kann die Zeit nicht eingestellt werden, wohl aber die Zeitzone / DST.

- 76. Es ist eine neue Grundanzeige "PQIView" wählbar, auf der wichtige Messwerte eines im ELAN verfügbaren PQI-D's dargestellt werden.
- 77. Im TM-Modul wurde eine Überlast Vorhersage implementiert. Mit Hilfe dieser Anzeige kann die zulässige Überlast für ein parametrierbares Zeitfenster bis zur zulässigen Windungstemperatur bestimmt werden. Bei unveränderter Last wird die Zeit bis zum Erreichen der maximal zulässigen Windungstemperatur des Transformators bestimmt und angezeigt. Die zugehörigen Reg-L Befehle lauten:

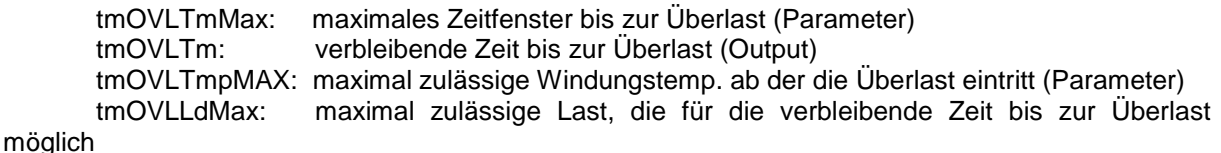

ist (Output)

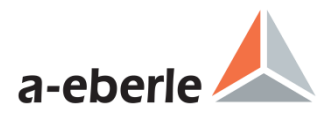

78. Neue Parameter im TM-Modul zur Berechnung [Menü 1->Monitor->Setup->F1->Berechnung]:

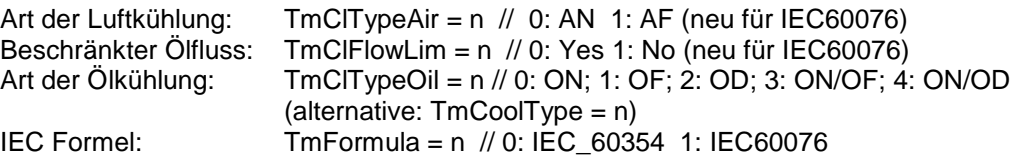

- 79. Automatisches Restore des RAM Backup aus dem Flash, sobald nach einem PowerOn erkannt wird, dass der Inhalt des RAM ungültig ist. Das Backup des RAM in den Flash erfordert den Urlader 2.12 oder neuer.
- 80. Fernstart des Urladers. Hierzu muß das entsprechende Merkmal gesetzt sein und ein Urlader >= 2.12 verwendet werden. Gestartet wird der Urlader mit dem Befehl sysreset=0.n. Durch Modifikation des Befehls kann die für den Urlader verwendete Schnittstelle Konfiguration gewählt werden. SYSRESET=0.n Zuordnungen:
	- 0.1 : Urlader startet mit COM1, adaptiert
	- 0.2 : Urlader startet mit COM2, adaptiert 0.3 : Urlader startet mit COM1, fest auf 1
	- Urlader startet mit COM1, fest auf 115k,RTS,P-
	- 0.9 : Hauptkanal COM1 oder COM2, Baudrate+Parity adaptiert, für den Hauptkanal wird die aktuelle COM Schnittstelle übernommen.
- 81. PAN-D Phasenfallerkennung überarbeitet. Mit Hilfe des Merkmals ADAPT.Bit1 werden folgende Verschaltungen des PAN-D berücksichtigt (Nach einem Firmware-Upgrade auf >=V2.21 gilt automatisch Bit1=0):
	- Bit1=0  $\rightarrow$  Default ab V2.21; wird verwendet, wenn der erste Spannungswandler des REG-D und PAN-D parallel und der zweite Spannungswandler des PAN-D alleine verschaltet sind.
	- Bit1=1  $\rightarrow$  Implizit bis V2.20; wird verwendet, wenn der erste und der zweite Spannungswandler des

 REG-D und PAN-D parallel verschaltet sind oder bei REG-D und PAN-D jeweils nur der erste Spannungswandler angeschlossen ist oder das PAN-D im "stand-alone" betrieben wird.

- 82. Binärer Eingang E1 des PAN-D frei programmierbar und invertierbar. Default: RegEFU 1 = 09:Lauflamp (eng: TC.i.Op)
- 83. Neue PAN-D LED Ausgangsfunktionen: Default: RegLEDFU 7 = 29:Lauflamp

Default: RegLEDFU 8 = 10:Phasefail

84. Der seit Mai 2009 in der REG-D(A) und PAN-D Hardware verbaute DCF Eingang wird nun auch von der Software unterstützt. D.h. die Zeitsynchronisation per DCF Signal kann nun über diesen separaten Eingang (TBus) erfolgen. Angeschlossen werden können Signale welche dem RS485 Standard entsprechen. Der Status der Uhrzeitsynchronisation wird in einem neuen Menü im Status angezeigt.

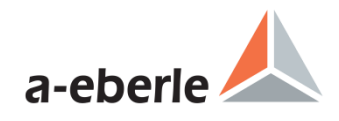

## <span id="page-13-0"></span>**IV. Firmware V2.17 (07.08.2007) - V2.20 (24.02.2009)**

## **Änderungen der Funktion**

- 1. Portugiesische Screens eingepflegt. Sprachauswahl angepasst (Groß-/Kleinschreibung unwichtig): Bisher: SPRACHE = P // erster Buchstabe 'P' --> Polnisch<br>Jetzt: SPRACHE = POL... // Polnisch (erste 3 Buchst. "POL" // Polnisch (erste 3 Buchst. "POL" SPRACHE = POR... // Portugiesisch (erste 3 B. "POR")
- 2. REG-CPU-V1.2 mit 4MB SRAM wird nun unterstützt.
- 3. Der Paragramer-Bildschirm zeigt nun den tatsächlichen Betriebszustand an
- 4. Änderung der MSI und der Paragrameranzeige Vorgewählte Master (normaler Paragramer) oder vorgewählte Master und Slaves werden angezeigt. Reglergrundanzeige bei MSI und vorgewähltem Slave wird IND(S) angezeigt.

### **Neuerungen**

- 5. 61850 Client ist nun vollständig verfügbar.
- 6. Asymmetrischer Stromeinfluss Bei den Programmen zur Stromabhängigen Sollwertbeeinflussung ist es nun möglich, neben einer Begrenzung nach oben (Maximalwert) auch eine Begrenzung nach unten (Minimalwert) zu parametrieren.

Die RegL Parameter heißen: RegIBEG (wie gehabt der Maximalwert) RegIBEGL (neu: der Minimalwert) RegIBEGH (neu: der Maximalwert, identisch zu RegIBEG)

Im Reglersetup kann man nun unter Begrenzung zwischen Maximalwert und Minimalwert umschalten.

7. Merkmal RingLink implementiert Statt zweier Sammelschinen wird eine ringförmige Sammelschiene angezeigt (nicht in Verbindung mit Merkmal CrossLink verwenden!)

### **Änderungen/Neuerungen der REG-L Befehle**

8. Neuer Befehl SYSRAMx Neuer Befehl SYSRAMx zum Lesen des RAMs implementiert: SYSRAMB <address> [= <br/> <br/> <br/>
SYSRAMW <address> [= <word>  $SYSRAMW$  <address>  $[=$  <word> $]$ <br> $SYSRAML$  <address>  $[=$  <long> $]$  $\langle \text{address} \rangle$  [=  $\langle \text{long} \rangle$ ]

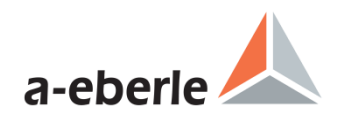

## <span id="page-14-0"></span>**V. Firmware V2.15 (01.03.2007) - V2.17 (07.08.2007)**

## **Änderungen**

- 1. Bugfixs
	- Analog-Eingangsverarbeitung Es wurde beim Aufzeichenen von Analogeingängen ca. alle ein Spike aufgezeichnet der aber tatsächlich nicht vorhanden war.
	- **ParERR** Stehen Regler im M-F in HAND auf unterschiedlichen Stufen wurde alle 9h06'07'' ein ParERR ausgegeben.
	- Einige PAN-D-Menüs waren nicht in Englisch verfügbar
- 2. Trafomonitoring, Änderungen der REG-L-Befehle für den 2ten Ölpumpensatz

## **Neuerungen**

- 3. Trafomonitoring, Spanische Texte verfügbar
- 4. Seriennummer wird nun im ersten Statusmenü angezeigt

5. Strom- und Spannungsinversion im SETUP 5 – Wandlereinbau-Menü nun wählbar. Hierzu wird mit der mit der LINKS- oder RECHTS-Taste eine zweite Seite des Wandlereinbau-Menüs aufgerufen und die Inversion für U1, U2, I1 und I2 mit F1..F4 eingestellt. Änderungen werden sofort im Merkmal MISWAP eingetragen. Wandler-Tauschungen (U1<->U2, I1<->I2) können nicht durchgeführt werden, jedoch wird bei getauschten Wandlern textuell darauf hingewiesen. Bei fixiertem MISWAP-Merkmal wird "\*\* FIXIERT \*\*", in Fremsprachen "\*\* FIXED \*\*" dargestellt, Eingaben haben dann keine Auswirkung. Diese Fixierung liegt vor, wenn Merkmal M2 = 2 gesetzt ist.

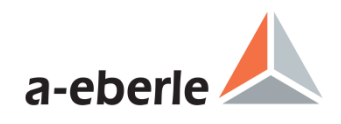

## <span id="page-15-0"></span>**VI. Firmware V2.11 (18.08.2006) - V2.15 (01.03.2007)**

## **Änderungen**

- 1. ELAN-Err überarbeitet
- 2. Schreiber
	- Setup-Menüs in neuem Gewand.
	- Analogkanäle können mitgeschrieben werden
	- Grid ist ein- und ausschaltbar
	- Skalierbarkeit per Tasten implementiert
	- Hierzu erscheinen nach Drücken von F5:dx neue Belegungen für F1..F5, die aktuell dargestellten Schreiberdaten eingefroren. Modifikationen an der Skalierung können somit recht schnell dargestellt werden. Wie bei RegView kann die Kurve / die Kurven nach links/rechts verschoben und gestaucht/gedehnt werden.
	- dt erweitert um "2 Min.", also: 14s,1M,2M,5M,10M.
	- Anzeige des Kurven-Namens in Kleinschrift, rechts unten unten im Grafikfenster.
	- Darstellung des Auto/Hand Zustands jetzt im Bereich F2 links-oben, weiß-auf-schwarz.
	- STOP Darstellung über F3, invers
	- DEMO Darstellung normal, links-mittig
	- Kurvenauswahl jetzt auch mit LINKS + RECHTS Tasten.
- 3. Trafomonitoring Zyklische Lüftersteuerung überarbeitet
- 4. Statusanzeige der binären Eingänge Im Falle eines Mapping wird der Eingangszustand im Status(1) für alle 64 Eingänge in Hex angezeigt: E01..E32 : 0000.0000 E33..E64 : 0000.0000 Mapping : Aktiv
- 5. REG-D/PAN-D Ausgangs-/LED-Funktion PhasFall umgenannt in PhasFail
- 6. MMU-Anzeige
	- jetzt vollständig mit P,Q,S.
	- Q-Vorzeichen getauscht, war bisher invers zu RegQ.

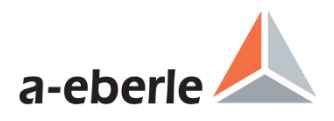

## **Neuerungen**

- 7. Paragramer
	- Paragramer mit 3 Sammelschienen Es stehen nun zusätzliche Eingangsfunktionen zur Verfügung: PG TR3: Trenner Sammelschiene 3 PG\_QK2: Querkupplung Sammelschiene 2-3 PG\_QK3: Querkupplung Sammelschiene 3-1 PG\_LK3: Längskupplung 3 PG\_H\_TR3: HV Seite: Trenner Sammelschiene 3 PG\_H\_QK2: HV Seite: Querkupplung Sammelschiene 2-3 PG\_H\_QK3: HV Seite: Querkupplung Sammelschiene 3-1 PG\_H\_LK3: HV Seite: Längskupplung 3 Das Merkmal Crosslink ist dabei nicht erlaubt.
	- Überwachung der Paragramereingänge Verwendet man zwei Eingänge für eine Paragramer-Eingangsfunktion (eine invertiert, die andere nicht invertiert) so wird ein ungültiger Eingangszustand durch rotierende Paragramerschaltsymbole angezeigt. Zusätzlich gibt es die LED/REL Funktion "PG\_INERR" die diesen Zustand anzeigt.
- 8. Invertierung der Eingänge, Relais und LEDs realisiert Via Merkmal lässt sich die Möglichkeit der Invertierung unterdrücken.(alte Darstellung)
- 9. Logbucherweiterungen LEDs können nun auch mitprotokolliert werden
- 10. Editierbare Variablen eingeführt
- 11. COM3
	- Geräte via WinREG und Regler parametrierbar (BIN-Ds, ANA-Ds und Zusatzmodule auf der LEVEL II im REG-DA ) Voraussetzung dafür ist eine werkseitige Voreinstellung im REG-D
	- COM3-Fehlererkennung erweitert Erkannt werden nun Abweichungen der Teilnehmer-Anzahl,des Typs und der Adress-Position. Jede Sekunde wird überprüft und bei Abweichungen Bit0 in DevERR gesetzt. Bei PowerOn wird 10s gewartet, bis die Überprüfung stattfindet.
	- Neue REL/LED-Ausgangsfunktion COM3Err (REG-D/PAN-D) REG-D: 21:COM3Err, PAN-D: 28:COM3Err Im COM-3 STATUS kann jetzt per F4 : "ERR-TST" die COM3-Fehlererkennung eingestellt werden.
- 12. Trafomonitoring, 2.Ölpumpe

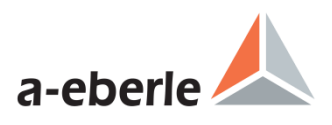

### 13. PAN-D

- Schreiber im PAN-D

Der PAN-D Schreiber kann nun über den REG-D bedient und dargestellt werden. Hierzu wird im Schreiber-Menü 2 das PAN-D ausgewählt, sofern es angeschlossen, einen aktivierten Schreiber hat und sich nicht in der Stand-alone Betriebsart befindet.

An der Bedienung ändert sich dadurch überhaupt nichts, sämtliche Daten kommen und gehen nun aber zum PAN-D, statt im REG-D zu bleiben. In der Titelzeile wird deutlich auf die Umlenkung hingewiesen.

Bei Analogkanälen wird jetzt die jeweilige ANAFU gezeigt und bei ANAFU==1:ANA auch die Stringübersetzung falls "#ERL" angewendet wird.

neue Analog-Ausgangsfunktionen:

8: oU1 9: oU2 10:oTapPos 11:oSP

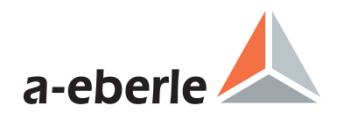

## <span id="page-18-0"></span>**VII. Firmware V2.10 (01.03.2006) - V2.11 (18.08.2006) -**

## **Änderungen**

- 1. COM-Baudrate 76800 ist nicht mehr im Menü wählbar.
- 2. Logbucherweiterung REG-D/REG-DA/PAN-D Im Logbuch können nun Eingangs-, Relais- und Systemevents mitgeschrieben werden. Die Maskierung der Logbuchevents beim REG-D und REG-DA erfolgt über das Programm WinREG oder via spezielle REG-L- Befehle. Die Maskierung der Logbuchevents beim PAN-D kann derzeit nur via spezielle REG-L- Befehle erfolgen.
- 3. Relaisnummern-Harmonisierung bei REG-D: Neue Relais 6..9 übernehmen BA 1..4 Die bisherigen Befehle für BA-Relais bleiben erhalten, direkte Relais-Befehle wurden entsprechend erweitert. Die Relaisnummern werden als BA1/R6, .. BA4/R9 angezeigt. BA 1 -> BA1/R6<br>BA 2 -> BA2/R7 BA 2 -> BA2/R7<br>BA 3 -> BA3/R8  $BA 3 \rightarrow BA 4$ -> BA4/R9

 Hinweis: Bisher konnte mit Rel 6 das AUTO/HAND-Relais gelesen werden (beim REG-DA auf Rel 12), dies ist jetzt nicht mehr vorgesehen.

#### 4. Relaisnummern-Harmonisierung bei PAN-D: PAN-D BA-Relais sind nun wie beim REG-D/DA an die "normalen" Relais angehängt: neu: REL 1..14+15..18 bisher: REL 1..14, BA 1..4

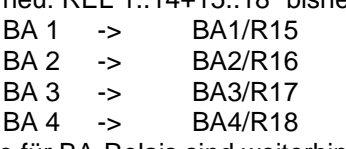

Befehle für BA-Relais sind weiterhin verfügbar.

- 5. UTC-Zeitzonenangabe jetzt mit Viertelstundenanteil möglich: Beispiel:  $UTCTZ = 5.75$
- 6. PAN-D Neues Menü zur Grundanzeigenauswahl damit das Logbuch per Bedienpanel ausgelesen werden kann.

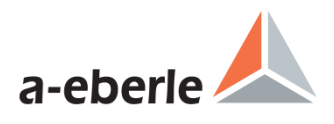

### **Neuerungen**

- 7. Neues Merkmal SYSCTRL2.B4 : NoQuickInhibitLow Ist dieses Bit gesetzt (B4=1), wird keine schnelle Stillsetzungserkennung bei Unterspannung durchgeführt, es wird also stets die entsprechende Zeitverzögerung abgewartet, bis es zur Stillsetzung (Inhibit Low) kommt.
- 8. Neues Merkmal SYSCTRL2.B5 : NoInhibitHighEvaluation Bei gesetztem SYSCTRL2 Bit B5 kann jetzt die Auslösungsdetektierung (Inhibit High) ausgeschaltet werden, die Menüpunkte zur Auslösungparametrierung verschwinden. RegL-Befehle hierzu sind zwar noch verwendbar, aber ohne Effekt.

 Hinweis: SYSCTRL2 ist nun auch beim PAN-D verfügbar, da auch hier die Auslösung parametrierbar ist.

- 9. Hauptmenü (Auswahl der Grundanzeigen) um einen Bildschirm erweitert
- 10. "Rolling Screens"

Es besteht nun die Möglichkeit die in Funktione 5 einen zeitgesteuerten Wechsel der Anzeigen zu aktivieren. Es handelt sich dabei um die Reglergrundanzeige, verschiedene Messumformeranzeigen ggf. Trafomonitoring.

- 11. REG-DA, Störungs-LED (bisher mit BLOCKED gekennzeichnet) wurde bisher nicht unterstützt. Jetzt wie beim PAN-D, d.h. inverser Status.
- 12. Regler-Grundanzeige die Abweichung wird jetzt nebem dem Pfeil als Zahl mit einer Nachkommastelle dargestellt.
- 13. Neue Ausgangsfunktion 82:dCosEmgy
	- 1: dCos-Notprogramm aktiv
	- 0: Normalbetrieb
- 14. COT Verarbeitung eingeführt
- 15. Neue Datumsformate 4+5:

01:tt.mm.jj 02:mm/tt/jj // amerikanisch 03:mm-tt-jj (neu) 04:tt/mm/ji // britisch (neu) 05:tt-mm-jj

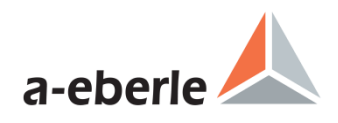

## <span id="page-20-0"></span>**VIII. Firmware V2.07 (16.03.2005) - V2.10 (01.03.2006)**

## **Änderungen**

1. Auslösung, neue Grenzen(REG-D/PAN-D): -35%..+50% (bisher: \*0..+35/50%)

Bezeichnung: Grenzwerte: Grenzwertbezug/Hinweise: -------------------------------------------------------------------------------- Auslösung : -35..35 % 100V<br>-35..50 % bei: REG-DA oder erv bei: REG-DA oder erw. Bereich

- 2. Stromeinfluß LDC R+X Bereich: statt 0..30 jetzt 0..+/-30
- 3. Änderung der Bezeichnung "HAND" im Englischen in "MANUAL". Geblieben sind die RegL-Befehlsnamen mit "HAND", die E5/E6 Eingangsbezeichnung "HAND/AUTO", sowie Funktionslisten-Elemente.

## 4. Knu1/2

Zahleneingabe-Menü Der Unterwert 0.01 wurde bisher als 0 dargestellt. Jetzt kann dieses allgemein verwendetete Zahleneingabemenü Unter- und Oberwerte mit bis zu 3 Nachkommastellen (Fließkomma) darstellen.

Grenzen angehoben knu: 4000 --> 9000 (REG-D/DA und PAN-D) kni: 10000 --> 90000 (REG-D)

5. Merkmal Crosslink

Bisher:

Bei aktiviertem Crosslink Merkmal simulierten zwei geschlossene Trenner am Trafo eine geschlossene Querkupplung zwischen den Crosslink Trennern. Neu:

Bei aktiviertem Crosslink Merkmal simulieren zwei geschlossene Trenner am Trafo eine geschlossene Querkupplung links neben den Crosslink Trennern.

6. Merkmal HVLVControl

Der Paragramer mit aktiviertem HVLVControl Merkmal hatte die Eigenschaft, bei oberspannungsseitig abgeschaltetem Trafos nur noch die Schalterstellung auf der Unterspannungsseite auszuwerten. Nun geändert:

Sind die Trafos oberspannungsseitig abgeschaltet, so befinden sich die Trafos im Independent Betrieb.

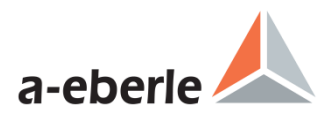

### **Neuerungen**

- 7. REG-D/PAN-D, neue Relais-/LED-Funktionen 101:Eing-01 ... 132:Eing-32 zur Abbildung des Eingangszustandes auf ein Relais oder eine LED. Darstellung in Englisch "Input-01". Multilingual vorgesehen, alle Fremdsprachen noch identisch mit Englisch.
- 8. Es steht nun ein MSI2 Modus zur Verfügung, der MSI mit zwei Gruppen erlaubt. Die MSI Paragramer Screens sind entsprechend modifiziert, außerdem stehen als Ausgangs-m Eingangs- und LED-Funktionen 'MSI\_Sl1', 'MSI\_Sl2', 'MSI\_Ma1' sowie 'MSI\_Ma2' zur Verfügung, die Master oder Slavebetrieb in der ersten oder zweiten Gruppe gestatten. Ferner gibt es nun die Reg-L Befehle: RegMSI\_Ma, RegMSI\_Sl, RegMSI\_Ind,

RegMSI\_MA1, RegMSI\_MA2, RegSl1, RegSl2 diese verhalten sich wie die Aus und Eingangsfunktionen (z.B. erzeugt RegMSI\_Ma=1 den Masterbetrieb). Die Abfrage RegMSI\_Ma liefert die Information, ob Masterbetrieb vorliegt oder nicht. Verwendet man RegMSI\_Ma oder RegMSI\_Sl im MSI2 Modus, so wird Gruppe 1 gewählt.

- 9. REG-D: Neue Relais/LED-Ausgangsfunktion 79:T1h/1s, ist für eine Sekunde zu jeder vollen Stunde aktiviert.
- 10. PAN-D: Neue Relais/LED-Ausgangsfunktion 27:T1h/1s ist für eine Sekunde zu jeder vollen Stunde aktiviert.
- 11. IP-Adresseneingabe (REG-D und PAN-D)

Hierzu gibt es ein neues Allgemein-4 Menü mit:<br>F3 - IP-Address

- F3 IP-Address<br>F4 IP-Netmask
- IP-Netmask
- F5 IP-Gateway

 Neue REG-L Befehle zum Lesen/Schreiben der IP(s):  $SysIP$  [=  $<$ ip32>] // IP-Address SysIPNM [= <ip32>] // IP-Netmask SysIPGW [= <ip32>] // IP-Gateway <ip32> : Zahl (32-Bit) 0 .. (2^32-1)

- 12. Neues Merkmal SYSCTRL2.B1:RegLonExtendedMasterSlaveInfo Bei gesetztem Bit B1 werden folgende Datenpunkte modifiziert: REGLON.TC\_Single\_Parallel : IsActiveMaster ODER IsSlave REGLON.TC\_Master : IsActiveMaster
- 13. Neues Merkmal: SYSCTRL2.B2 : NoFastOnSPchangeIfVoltageReg Bei Spannungssollwert-Regelung störte u.U. die bei einer Sollwertänderung automatisch aktivierte Schnellschaltung. Jetzt kann mit Bit (B2) im SYSCTRL2-Merkmal das Verhalten gesteuert werden: SYSCTRL2.B2 : NoFastOnSPchangeIfVoltageReg
- 14. Neues Merkmal: SYSCTRL2.B3 : NoFastOnSPchangeIfPowerReg Bei Leistungssollwert-Regelung störte u.U. die bei einer Sollwertänderung automatisch aktivierte Schnellschaltung. Jetzt kann mit Bit (B3) im SYSCTRL2-Merkmal das Verhalten gesteuert werden: SYSCTRL2.B3 : NoFastOnSPchangeIfPowerReg

15. Neues freies Merkmal "ADAPT"

Merkmal ADPAT.B0 (Wertigkeit=1): Wenn Bit-0 gesetzt, werden bei RLONS <par> Abfrage die unteren 8 Bits von AE\_Reg\_LED 4-Bit-mäßig geswappt: B7..B0 --> B3..B0,B7..B3

normal: B0[STATUS <U >U >I LED1 LED2 LED3 LED4 AUTO HAND ...] geswappt: B0[LED1 LED2 LED3 LED4 STATUS <U >U >I AUTO HAND ...]

Hinweis: der Swap wird nur bei Abfrage mit Befehl RLONS mit Parameter (!) und auch nur lokal (also nicht bei entfernter Abfrage oder wenn z.B. der Befehl RPS verwendet wird).

- 16. Neues, geschütztes Merkmal PG\_SCHEME\_1
- 17. TmCOOLBASE Argumentbereich von 0,1 auf 0,1,2 erweitert

18. Programmierbarkeit der Eingänge E5 und E6 ermöglicht durch Erweiterung der RegHANDAUTO Charakteristik: Index Listentext Art EFU-Text ------------------------------------------------------------------- 0: E5-A/E6-H bistabil E5:[AUTO] E6:[HAND]<br>1: E5-PULS Puls E5:[A/H-PULS] E6:[HAND-1: E5-PULS Puls E5:[A/H-PULS] E6:[HAND-DLY] (neu) 2: E5+6-PROG Prog. E5:[PROG] E6:[PROG] Anzeige im Funktionen-Menü: 0: E5:A 1: E5:A/H 2: E5+E6: E6:H PULS PROG Hinweis: in den Fremdsprachen wird PULS durch PULSE ersetzt.

19. Textzuweisung zur "01:PROG" Auswahl bei EFU, RELFU, BAFU, LEDFU Der zugewiesene Text darf max. 8 Stellen und kein Leerzeichen haben. Der zugewiesene Text wird in den Menüs zur Funktionszuweisung angezeigt, nicht jedoch, wenn die Auswahlbox geöffnet wird. Dort steht dann immer noch "01:PROG".

- 20. Polnischer Text ist nun verfügbar
- 21. COT Cause Of Transmission unterstützt
- 22. Schleichender Netzzusammenbruch (2:PRIM) Es können jetzt drei Optionen ausgewählt werden (0:AUS, 1:SEK (bisher EIN), 2:PRIM). Wird PRIM gewählt, so fließt die primärseitige Spannung mit in die NZB-Erkennung ein. Im Menü wird jetzt zur Auswahl eine Listbox gezeigt. Die Liste wird mehrsprachig erzeugt. ("AUS" wird in alle Sprachen übersetzt, "SEK" ist deutsch, in anderen Sprachen kommt "SEC", "PRIM" ist immer gleich).

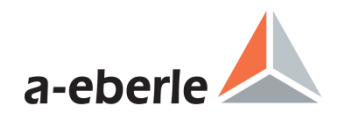

## <span id="page-23-0"></span>**IX. Firmware V2.03 (12.07.2004) - V2.07 (16.03.2005)**

## **Änderungen der Funktion**

- 1. Umfassende Änderungen am REG-TM Merkmal (Funktion siehe Beschreibung TMM).
- 2. Applikation-Menüs um 15 erweitert, damit stehen jetzt 6 Seiten je 5 Menüs zur Verfügung (bisher 3 Seiten). Gilt für REG-D und PAN-D. Weiterhin werden hintere, leere Menüseiten nicht mehr gezeigt. Leer ist eine Menüseite, wenn für alle fünf Applikationen gilt: MenuApp = -1 und MenuAppN = "". Die Ermittlung der Seitenanzahl erfolgt beim Öffnen der Applikationsmenüs. Wenn wie bisher auch leere Menüs gezeigt werden sollen, so muss einem MenuAppN der entsprechenden Seite statt "" (Leerstring) ein " " (Leerzeichen) zugewiesen werden. Online-Hilfe D+E bei MENUAPP ergänzt.
- 3. PAN-D Menü Allgemein 2 und 3 war noch mit 1 und 2 bezeichnet, jetzt ok

## **Änderungen / Neuerungen der REG-L Befehle**

- 4. Schleichender NZB wird nun im Regler unten angezeigt.
- 5. Neue analoge Ausgangsfunktionen zur Sollwertausgabe (100V-normiert) 28: oSP-1 [V]<br>29: oSP-2 [V] 29: oSP-2
	- 30: oSP-3 [V]  $31:$  oSP-4  $\overline{V}$
- 6. Regler-Grundanzeige, bei STILL: bisher wurde nur bei Auslösung in der untersten Zeile "AUSLOESUNG" angzeigt, bei normaler (Unterspannungs-) Stillsetzungs jedoch nichts. Jetzt wird bei STILL mittig angezeigt (D/E):

Auslösung: "-----AUSLÖSUNG-----" "---INHIBIT HIGH----" keine Auslösung: "---STILLSETZUNG----""----INHIBIT LOW----<sub>"</sub> Weitere Sprachen ebenso angepasst.

- 7. Neue Relais-/LED-Ausgangsfunktion "74:Oelpumpe", nur verfügbar bei gesetztem TM-Merkmal.
- 8. Leittechnikmeldung AE\_Error\_TC\_Position neu definiert. Neu: Fehler bei (tappos==99) || TAPERR || RegPanLauflampeFehler
- 9. Das TM-Merkmal ist nun ebenso auf ANSI-Verarbeitung umgestellt.
- 10. Neues, zweites SYSCTRL-Merkmal SYSCTRL2 bereitgestellt. Bit-Beschreibung:
	- B0 noAutomaticHandAuto; ist das Bit gesetzt, so wird im Parallelbetrieb der Hand/Auto-Zustand nicht untereinander abgeglichen (Verhalten wie V1.99) Darstellung des SYSCTRL2 Merkmals im Status.
- 11. Den Timeout-Wert für TMCOOLLEVEL = <w> auf 10s (von 60s) reduziert.
- 12. Neue Analog-Ausgangsfunktion: oTapPos Basis ist die entprellte Stufenstellung (-40..0..+40, 99=error).
- 13. Regler-Grundanzeige, Integratordarstellung: Balken wird statt mit 0x06 mit 0xDD dargestellt, damit WinREG dieses Zeichen besser darstellen kann. Ältere WinREG zeigen mit 0xDD einen dickeren Balken an als notwendig.

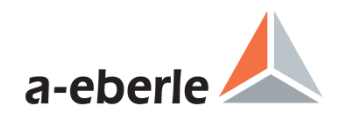

## <span id="page-25-0"></span>**X. Firmware V1.99 (26.06.2003) - V2.03 (12.07.2004)**

### **Änderungen der Funktion**

- 1. Alle Blindleistungseinheiten "Var" --> "VAr"
- 2. Menü, allgemeine Zahleneingabe: Skala jetzt bis E+7 (bisher E+5).
- 3. Analog-Menü, Eingabe der Einheit: ist die Einheit nicht wählbar (da durch ANAFU fixiert), erscheint bei Auswahl eine kurze Meldung und der Eingabedialog wird nicht gestartet.
- 4. Merkmal QSIGNED wird jetzt im Status aufgeführt.
- 5. DCF77 Zeitzone wird im DCF77-Bildschirm angezeigt (die empfangene DCF77 Zeit wird immer in der übertragenen Zeitzone (GMT+1+SZ) dargestellt (im Zweifelsfall besser zu bewerten).
- 6. Bei UTC-Verwendung wird im ZEIT-Stellmenü die zugrunde liegende Zeitzone rechts oben gezeigt (bei uns GMT+1, GMT+2 bei Sommerzeit).
- 7. UTC-Betrieb jetzt auch möglich in Zeitzone 0 ohne Sommerzeit,
- 8. DCF77 Betrieb jetzt auch ausserhalb der Zeitzone Berlin (GMT+1+SZ) möglich, dann muss jedoch der UTC-Betrieb aktiv sein.
- 9. Analog-Eingangsfunktion iTapPos, P0-X und P2-x dient als Grenzwert (5/4 FLOOR-gerundet). Stufe = 99 (Fehlercode) wird gesetzt bei: (Analog-Stufe < P0-X) ODER (Analog-Stufe > P2-X) Die Stufe entspricht dann dem entsprechenden ANA-Wert (5/4 FLOOR-gerundet, entspricht INTR). Die Stufeninformation wird behandelt, als ob sie über die BCD-Eingänge zugeführt werden würde, es findet also eine Entprellung statt. Mehrfachbelegungserkennung aktiv, wenn iTapPos UND BCD-Eingänge verwendet werden. Priorität: 1. RegSTUFE = <stufe>
	- 2. BCD-Eingänge (es muss gelten: Stufentyp=3:EIN) 3. iTapPos (es muss gelten: Stufentyp=3:EIN)
- 10. Merkmal 4SOLLWERTE / 4SETPOINTS nicht mehr vorhanden und es sind stets 4-Sollwerte aktiv.

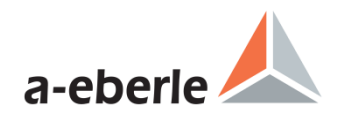

- 11. Merkmal-Darstellung im Panel kann jetzt bei mehr als 9 gesetzten Merkmalen auf eine 2. Merkmalsseite erweiteren (mit F5) werden. Ein Hinweis erscheint im Bedarfsfalle neben F5. Merkmal-Sortierung neu: Zuerst die Firmen-Merkmale (meist erscheint nur eines), danach alphabetisch sortiert der Rest.
- 12. Feste Verzögerung nach Lauflampenabfall bei TapErr-Erkennung: 3.0s
- 13. Handbetrieb bei TapErr jetzt wählbar
- 14. Schreiber, Auswahl von 03:[2]U+U2: U2 ist jetzt stets das Pendant zur Regelspannung, also die Spannung der nicht bewerteten Sammelschiene (Dreiwickler nicht aktiv --> stets U2).
- 15. Allgemeines Zahleneingabe-Menü mit "Jogging-Rad" Eingabemöglichkeit ist nun implementiert. ANALOG - ANAFIX : Ganzzahl 10/1 ANALOG – ANASCALX : 10/1<br>ANALOG - ANASCALY : 1/0.1 ANALOG - ANASCALY : 1/0.1<br>ANALOG - ANAFAC/OFF : 1/0.1 ANALOG - ANAFAC/OFF ANALOG - ANARESO : Ganzzahl 100/10 MENUEDIT : Skala/Ganzzahl mit Extensions programmierbar Skalen: von +/- 100000 bis 0.0001 Mit MENU kann in die alte Eingabeart gewechselt werden.
- 16. Tastatur-LEDs Local/Remote zeigen jetzt beim Betriebszustand REG-D + REG-LR + REG-P (Eingang LR\_LR wird verwendet) im Falle eines gültigen Status LR\_STAT (=1) den Local/Remote Zustand an, bei ungültigem LR\_STAT(=0) sind beide LEDs aus. Für die LED-/REL-Funktionen Local und Remote gilt jetzt das selbe.
- 17. Umbenennung Ausgangsfunktion für Frequenz: >F ---> oFREQ
- 18. Überarbeitung der Kleiner-Meldungen-Unterdrückung (REG-D + PAN-D): Unterdrückung von:

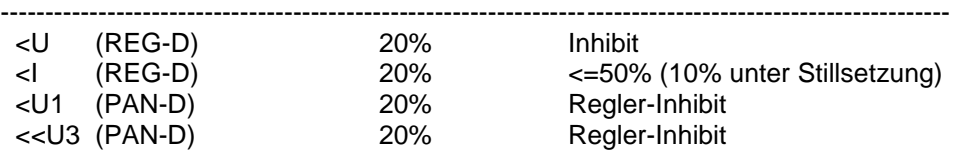

----------------------------------------------------------------------------------------------------------- Die %-Angaben sind auf 100V bezogen. Bei den folgenden Merkmalen wird ohne Änderung anders verfahren: ENBW : keine Unterdrückung BBN4.4.3 (REG-D): Undrückung bei Inhibit UND <I BBN4.4.3 (REG-D): Undrückung bei Regler-Inhibit UND Regler<I

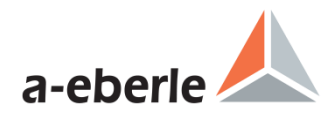

19. Straffung der Analog-Menüs mit Kontextsensitivität: Analog-Setup-Menüs bei AnaParmSel = 0:ALL

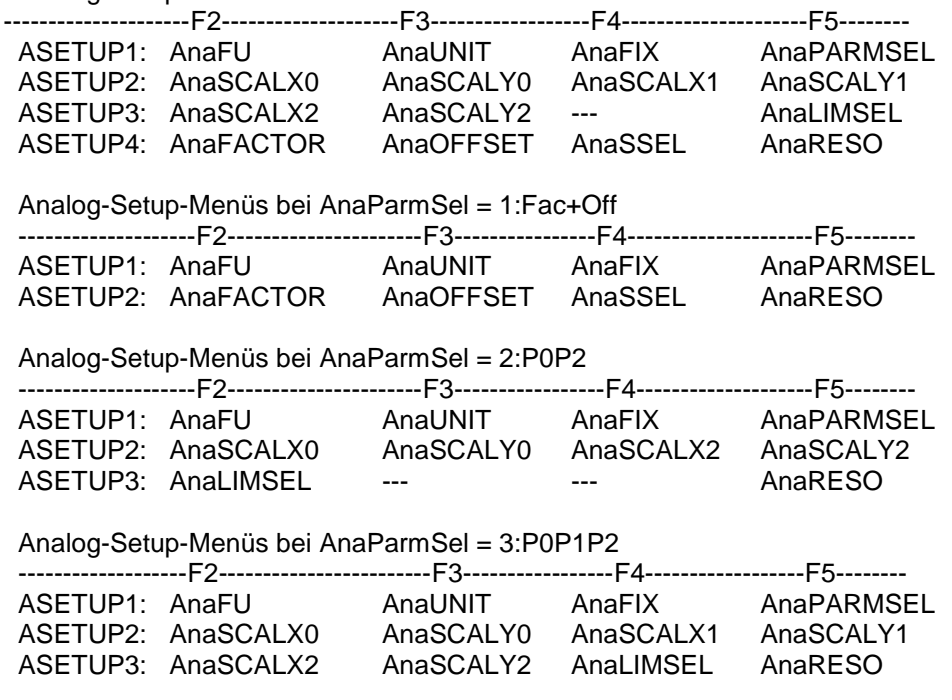

- 20. Bei Firmware-Update von Versionen <= V1.99 wird AnaParmSel/DevParmSel jetzt auf 1:Fac+Off gesetzt (bisher 0:All); damit wird die Parametrierung für Anwender, die bei Factor+Offset bleiben wollen, übersichtlicher
- 21. Parallel-Programm "MASTER-SLAVE" aus Liste entfernt.
- 22. Aktivierung des Parallelbetriebs bei MSI nicht mehr implizit, d.h. die Aktivierung muss ausgewählt werden.
- 23. Menü-Texte (Bereich) bei folgenden Parametern geändert:

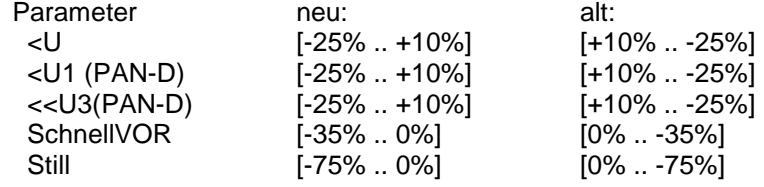

24. AnaPARMSEL / DevPARMSEL, Zweipunktskalierung: Bei Parametrierung wird P0 und P2 verwendet. LISTPARMSEL: 00:All 01:Fac+Off 02:P0P2 03:P0P1P2

25. Analog-Default bei Master-Reset:

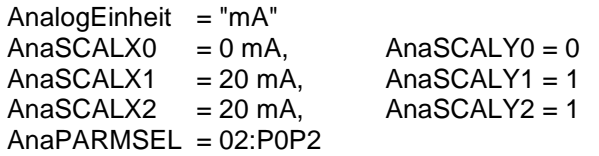

26. Menüverarbeitung jetzt mit neuen, abhängigen Grenzwerten: Sollwerte, Auslösung (REG-D und PAN-D).

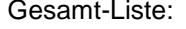

| Bezeichnung:                                                             |                                               | Grenzwerte: Grenzwertbezug/Hinweise:           |
|--------------------------------------------------------------------------|-----------------------------------------------|------------------------------------------------|
| Auslösung                                                                | :035%                                         | 100V                                           |
| Schnell-Rück                                                             | $0.50\%$<br>:035%                             | bei: REG-DA oder erw. Bereich<br>Sollwert (SW) |
| >>U                                                                      | $: 0.1 + 35 \%$                               | SW/100V/110V                                   |
| >U                                                                       | $:0+25%$                                      | SW/100V/110V                                   |
| <u< td=""><td><math>: -25. + 10 \%</math></td><td>SW/100V/110V</td></u<> | $: -25. + 10 \%$                              | SW/100V/110V                                   |
| < <u< td=""><td>: -35+10 %</td><td>SW/100V/110V</td></u<>                | : -35+10 %                                    | SW/100V/110V                                   |
| Schnell-Vor                                                              | $: -35.0%$                                    | Sollwert                                       |
| Stillsetzung                                                             | : -750 %                                      | SW/100V/110V                                   |
| >I                                                                       | ∶ 0 <lmax%> %in % von In</lmax%>              |                                                |
| Reg3WLIM                                                                 | :0+25%                                        | SW/100V/110V                                   |
| Sollwert                                                                 | $:80120$ V                                    | Angabe in 100V normiert                        |
|                                                                          | 60140 V                                       | bei: REG-DA oder erw. Bereich                  |
| $<$ lmax% $>$                                                            | : hardwareabhängig, Bereich 100250% (Default: |                                                |

<sup>&</sup>lt;Imax%> : hardwareabhängig, Bereich 100..250%(Default:135%) erw.Bereich: hardwareabhängiger erweiterter Bereich

#### 27. Neues Merkmal SIMMODE:

Ab V2.00 wird das Einschalten der Messwertsimulation (F5 im Status-Bildschirm) unterbunden, nur durch Setzen des Merkmals SIMMODE kann die bisherige Messwertsimulation wieder verfügbar gemacht werden. Folgende Einstellungen sind möglich: <wert>Bedeutung

- 0 generell keine Simulation / Stufensimulation erlaubt
- 1 Simulation / Stufensim. erlaubt, wird jedoch bei AUTO beendet
- 2 Simulation / Stufensim. unabhängig von AUTO und HAND erlaubt
- 28. Die Stufensimulation (mit F4 im Statusmenü) wird nun automatisch beendet, wenn die Simulation mit F5 im Statusmenü ausgeschaltet wird. Bisher wurden nur nach Ablauf der Simulationszeit (entspricht der Hintergrundbeleuchtungs-Nachlaufzeit==15min) die beiden Simulationsarten beendet.
- 29. 4:TapSimu Auswahl bei Funktionen--Stufenstellung kann ab jetzt nur noch ausgewählt werden, wenn diese Funktion freigeschaltet ist.

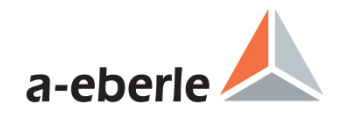

- 30. Stufentypauswahl um 4:TapSimu erweitert. Wird diese Einstellung gewählt, so wird die Stufenstellung nicht-flüchtig simuliert (Änderung der Stufe mit RegTAPNV = <w>). Das INVERS Merkmal wird beachtet, d.h. bei gesetztem Merkmal wird beim Höherstufen der Stufenwert vermindert. Der Wertebereich ist auf +/-40 beschränkt. Der Wert aus RegTAPNV wird wie ein normaler Eingangswert auf 1s entprellt, daher erscheint der neue Stufenwert erst nach 1s. Die bisherige Stufensimulation (F4 im Statusmenu bei aktivierter Messwertsimulation) funktioniert wie bisher (überschreibt den gemessenen oder RegTAPNV-Wert), ebenso die von H-Programmen verwendete 60s-timeoutbehaftete RegSTUFE=<w> Vorgabe.
- 31. Panel, Merkmals-Anzeige im Status: M2 (nur REG-D) : w==1 --> "M2", w==2 --> "M2 (2)" SYSCTRL (REG-D+PAN-D) : jetzt zusätzlich zur dezimalen Anzeige auch binäre Anzeige: "SYSCTRL=18/---4--1-"
- 32. In der Regler-Grundanzeige wird jetzt im SLAVE oder aktivem MASTER-Mode der Mode und Zustand HAND/AUTO/STILL zusammen angezeigt.
- 33. Slaves folgen dem Master (im Master-Follower-Betrieb) nun optional auch in HAND.
- 34. TapErr-Erkennung jetzt nur bei aktivierter Stufenstellungsanzeige TapErr Erkennung jetzt auch ohne Lauflampe möglich.
- 35. Ab jetzt erfolgt generelle Löschung von H/T-Befehlen während des gesamten H/T-Relais Zyklus, nicht mehr nur während der Relais-Anzugsphase. In V1.99 konnte dieses Verhalten erzwungen werden
- 36. Umbau der REG-DA Relais (mit umfangreichen Codevereinfachungen für alle Geräte): aus BA1..6 wurde REL6..11
- 37. Defaultwerte EFU, LEDFU und RELFU für REG-DA geändert:

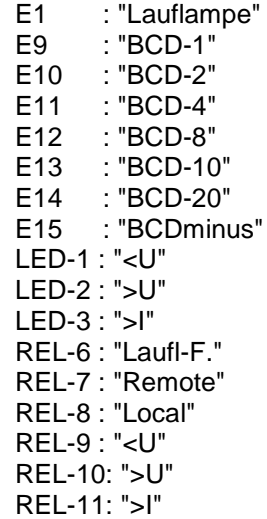

38. Sollwert-Menü: Hinweis auf Dreieckspannung eingefügt, um Verwechslung mit Sternspannung vorzubeugen:

------------------------------------------------------------

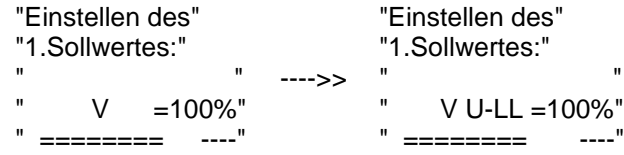

- 39. Online-Hilfe D+E bei PRINT zusammengefasst (bisher waren es vier Kapitel, jetzt nur noch eines). Die Schlüsselworte sind unverändert geblieben.
- 40. Online-Hilfe D+E zu ZEIT ergänzt (Hinweis, dass bei UTC-Verwendung stets Zeit und Datum zusammen gestellt wird).
- 41. REG-DA 1A/5A Umschaltung per Software implementiert.
- 42. REG-DA: bei Auswahl der Stromwandler-Charakteristik wird nicht wie beim REG-D die Jumperwechsel-Info im Menü eingeblendet.
- 43. Neuer I-Wandlereinbau-Wert 7:OFF zum gezielten Ausschalten der/des Stromwandlers (bei Nichtbestückung): der gemessene Strom wird ignoriert und auf Null gesetzt, weiterhin wird bei der Stufenstatistik stets von einem Schalten "unter Last" ausgegangen.
- 44. Wandlereinbau-Menü: wenn der 2. KNX-Satz verwendet wird, öffnet sich bei Auswahl von Knu oder Kni ein weiteres neues Auswahlmenü für F2:Knu 1, F3:Knu 2, F4:Kni 1, F5:Kni 2. Die Zahleneingabe erfolgt analog zu den Analog-Setup-Menüs. Wird der 2. KNX-Satz nicht verwendet, erfolgt die Eingabe für Knu und Kni unverändert wie bisher.
- 45. U/I-Wandlereinbaueinstellungsmenü überprüft, ob bei ARON-Auswahl der U- und I-Wandler auf ARON eingestellt sind und warnt, wenn nur einer von beiden auf ARON gesetzt ist mit folgender Meldung: "ARON Einstellung unvollständig" / "ARON Setting incomplete".

46. U/I Wandler-Einstellungen erweitert: 6:ARON ARON muß bei beiden Wandlereinstellungen gewählt werden. Es gelten dann folgende Anschaltungs-Zuordnungen: Wandler Normalbetrieb ARON

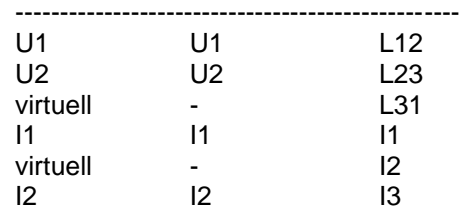

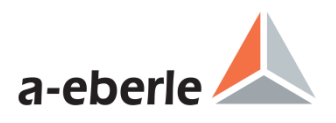

- 47. Schreiber auf UTC-Zeit umgestellt.
- 48. Neues Merkmal für PAN-D: STANDALONE Bei gesetztem Merkmal nimmt das PAN-D keinen Kontakt mehr mit "seinem" REG-D auf und zeigt keinen Fehlerstatus mehr an (kein Blinken der Betriebs-LED bei fehlendem REG-D). Alle relevanten Parameter müssen dann per RegL gesetzt werden. Wird dennoch ein REG-D an ein PAN-D mit gesetztem STANDALONE Merkmal angeschlossen, so wird der REG-D das PAN-D zwar erkennen, aber im 6. Setup-Menü auf den Stand-Alone Betrieb des PAN-D hinweisen (REG-D Firmware ab V2.00, sonst erfolgt kein Hinweis). Der Anwender kann dadurch erkennen, dass das PAN-D fälschlicherweise vom REG-D abgekoppelt ist. Setzen des Merkmals: Merkmal STANDALONE = 1 Löschen des Merkmals: Merkmal STANDALONE = 0

## **Änderungen / Neuerungen der REG-L Befehle**

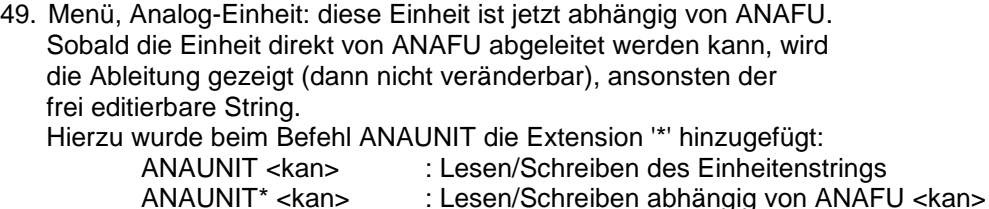

50. 6 neue Analog-Ausgangsfunktionen:

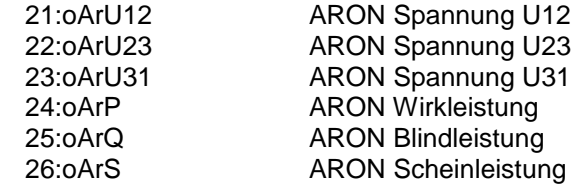

- 51. Die ARON Werte sind nur verfügbar bei aktiviertem Merkmal M2.
- 52. Änderung der Characteristik der bisherigen Analog-Ausgangsfunktionen 7..15: statt normierter Werte werden skalierte Werte geliefert;

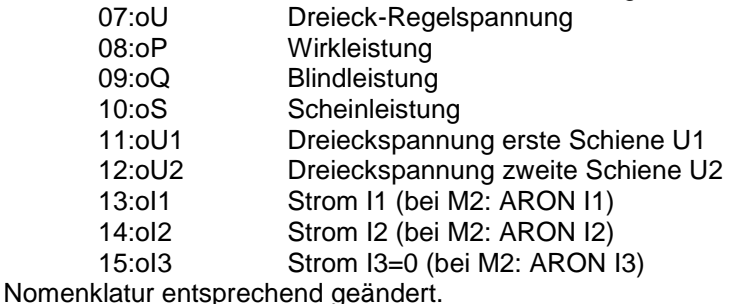

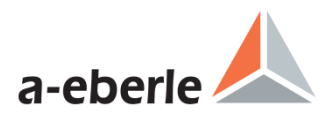

- 53. REG und DEV Befehlsgruppe unterscheiden jetzt eine String-Zuweisung von einer Zahlen-Zuweisung zusätzlich, wenn das Argument in "" oder '' eingeschlossen ist. Hinweis: diese Erweiterung wirkt sich z.Zt. nur auf Reg3WBUSSTR aus.
- 54. neues Merkmal COM2FIX (REG-D und PAN-D) zur Fixierung der COM-2 Schnittstelle (kann dann nicht mehr per Panel oder REG-L eingestellt werden).<br>Aktivieren durch: Aktivieren durch: Merkmal COM2FIX =  $\langle$ fix><br>Ausschalten durch: Merkmal COM2FIX = 0 Merkmal COM2FIX =  $0$
- 55. Stack-Wiederverwendung ist mit dem Befehl PLC.
	- PLC // Stackindex auf Kontext der letzten Ausführung  $\frac{1}{2}$  setzen // expliziten Stackindex setzen PLCI // i-Laufvariable = akt. Stackindex PLCLI // i-Laufvariable = Stackindex der letzten Ausf.
- 56. Anwender-definierbare Strukturausgabe: Inverse Reihenfolge jetzt möglich durch '-' Zeichen vor Zahlenangabe: "A-10" beginnt bei A10, dann A9,A8...
- 57. Neuer Variablen-Block V (Befehle V, VLIST) mit flüchtigen double Variablen implementiert. Systemweit verfügbar, entfernter Zugriff setzt jedoch Firmwarestand >= V2.00zy voraus. Nach einem Power-On (oder auch SYSRESET=0) werden diese Variablen mit Null vorbesetzt.
- 58. Die aktuelle Sammelschiene wird nun in der REG-D und PAN-D Grundanzeige und in der REG-D Messumformer-Normalanzeige in geschweiften Klammern {} angezeigt, die Anzeige erfolgt nur bei aktivem Dreiwickler.

Positionen:

 REG-D Grundanzeige: mittig über Balkengrafik REG-D MMU-Anzeige: in der 1.Datenzeile (U..), linksbündig PAN-D Grundanzeige: in der Titelzeile "PAN-D", linksbündig Neuer RegL-Befehl zum Festlegen der Sammelschienenbezeichnung: Reg3WBUSSTR 1..2 [= <br/>busstr>] // max. 3 Zeichen

Speicherung erfolgt in Var. RD.DreiwicklerBusStr[2][4]. Beim Zuweisen eines Leerstrings "" wird die oben genannte Darstellungsweise verwendet, ansonsten werden die jeweiligen Zeichen (im 3-Zeichenfeld links-bündig) dargestellt.

#### Darstellung:

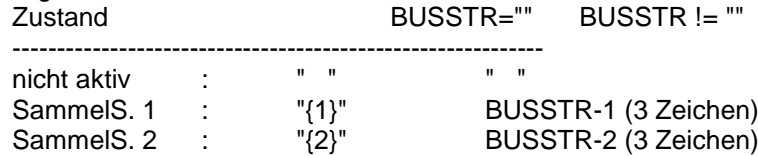

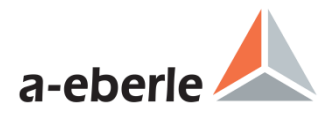

- 59. RegL-Gruppe REGxxxx, Stringzuweisung: Zuweisung der String-Zwischenablage "\$" ab jetzt möglich.
- 60. Menü-Applikationen MENUEDIT: neuer Parameter und Extensions: MENUEDIT <mode> <n> [<p\_prog>] = <titel> [<unterwert> [<oberwert>]]
- 61. Eingabe Paragramer-Aktivität/Trafoanzahl (RD.ParaGramerAktiv) jetzt mit Listbox AUS,EIN-1..EIN-6 (Merkmal gesetzt) oder ohne Listbox AUS/EIN im Demo-Mode (Merkmal nicht gesetzt).
- 62. in allen RPS-Strukturen (auch RPS 1 == RLONS) wird jetzt auf Anfrage die UTC-Zeit geliefert (mit Ext.'°'):

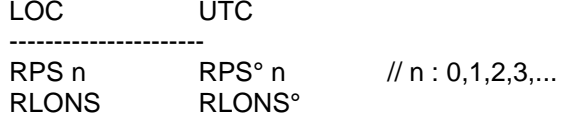

63. Online-Hilfe D+E, neues Kapitel "EVENTLOG" mit Beschreibung zur Ausgabe des Logbuchs.

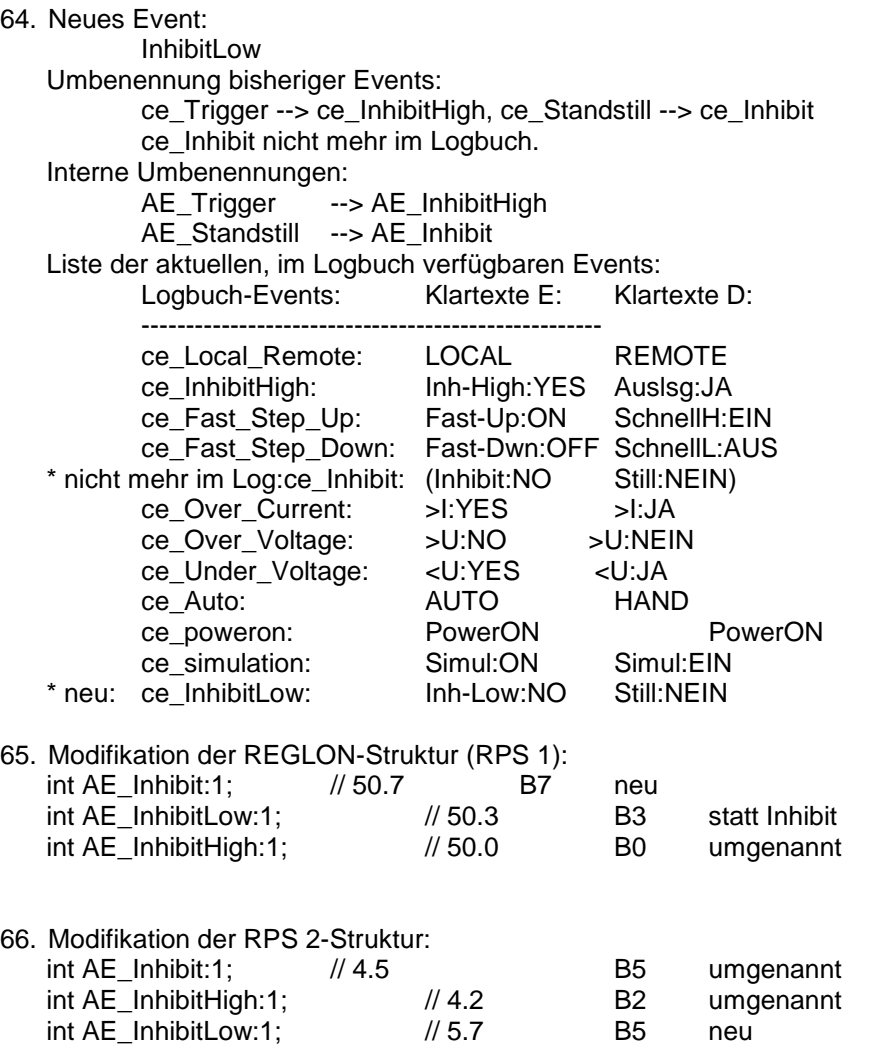

 2012 A. Eberle GmbH & Co. KG Für dieses Dokument und den darin dargestellten Gegenstand behalten wir uns alle Rechte vor. Seite 34

**X . Firmware V1.99 (26.06.2003) - V2.03 (12.07.2004)**

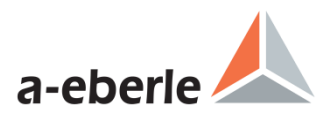

- 67. InhibitLow REL/LED-Funktion neu. Hierzu wird intern das Flag InhibitLow von main() gebildet aus: InhibitLow = (Stillsetzen.f && !Ausloesen.f) ? 1 : 0;
- 68. REG-D: Angleichung der REL- und LED-Funktionsnummern ab 65:COM2ACT.
- 69. PAN-D: Angleichung der REL- und LED-Funktionsnummern ab 25:COM2ACT.
- 70. Neue REL/LED-Funktion "T60s/1s" zur Ausgabe eines 1s langen Pulses jede 60s echtzeitsynchron (REG-D und PAN-D).
- 71. Mit der "Zeitextension" '\_' kann jetzt bei ANAFU die Angabe der Indexzahl unterdrückt werden; diese Erweiterung der Listenelementausgabebefehle gibt es in der REG-Gruppe (z.B. RegEFU)
- 72. SYSCTRL Bit-5 in der Bedeutung invertiert Neu: DisableGroupTappingDuringHAND
- 73. MMU-Anzeige zeigt beim Dreiwickler Spezial nun zuerst die bisherige vereinfachte U1/U2 Ansicht, auf der 2. Seite dann den bisherigen Messumformer.
- 74. RegI mit Aufzählungsparameter jetzt funktionsfähig. Es gilt

RegI // Strom des Regelungszweiges (11 oder 12) RegI1 // Strom I1 RegI 1 // wie RegI1 RegI2 // Strom I2 RegI 2 // wie RegI2 ebenso gültig für RegIN...

75. Neuer RegL Befehl RegParErrTF [= {0..14}] zur Eingabe des ParErr-

Zeitfaktors. Default=4 nach Master-Reset.

- 76. Freies Merkmal MISWAP implementiert zur Steuerung der Wandler-Eingangspermutation. Merkmal MISWAP = <miswap> <miswap>: B7:~I2 / B6:~I1 / B5:~U2 / B4:~U1 / 00 / mm B7..B4 steueren die Polarität des Eingangs (1=Invertierung) mm: 0 : -- keine Vertauschung 1 : U1 <> U2 U-Wandler vertauschen 2 : I1 <> I2 I-Wandler vertauschen
	- 3 : U1 <> U2, I1 <> I2 U- und I-Wandler vertauschen
- 77. Abfrage der gültigen Einstellung <miswap>: RegMISWAPEFF Dreiwickler-Eingangsvertauschungen oder M2=2 Vertauschungen werden hier berücksichtigt.

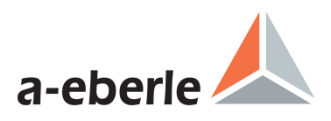

- 78. Temporäre Änderung von MISWAP, gültig bis zum nächsten PowerOn: RegMISWAP = <miswap> (Vorausssetzung: M2 != 2). Hinweis: mit dieser Zuweisung wird zwar der Merkmalswert MISWAP geändert, nicht jedoch im EEPROM abgelegt. Daher gilt nach einem PowerOn der im EEPROM gespeicherte Wert.
- 79. Im Falle von M2 und nur der Vertauschung I1 <> I2 wird das Merkmal M2 = 2 gesetzt. Das Merkmal MISWAP wird dann ignoriert.
- 80. Dreiwickler Spezial implementiert mit Vertauschung der Messeingänge U1<>U2, I1<>I2. Damit ist die Winkelinfo der zu regelnden Spannung stets verfügbar.
- 81. Für das PT100-TemperaturEingangsmodul neue AnaMODID bereitgestellt: 9:TE (9:TI). Bit-Codierung:
- 82. REGxxx und DEVxxx Gruppen akzeptieren jetzt als Zuweisungsparameter auch die Laufvariablen i,j,k. Bisher wurde eine solche Zuweisung als String angesehen. Soll tatsächlich der String "i" zugewiesen werden, so wird der Zuweisungsparamter in "" oder '' eingeschlossen.  $RegXXX = i$  // Neu: Zuweisung des Inhalts von i<br>RegYYY = "i" // Zuweisung des Strings "i" // Zuweisung des Strings "i"
- 83. Neuer Befehl zum Löschen des Logbuchs: EVENTLOG=0
- 84. Logbuch (EVENTLOG) hat jetzt 127 statt 64 Einträge und ist ab sofort nicht-flüchtig.

Neues Event: Zustand der Messwert-Simulation (EIN/AUS). Liste der aktuellen, im Logbuch verfügbaren Events:

Logbuch-Events: Klartexte E: Klartexte D:

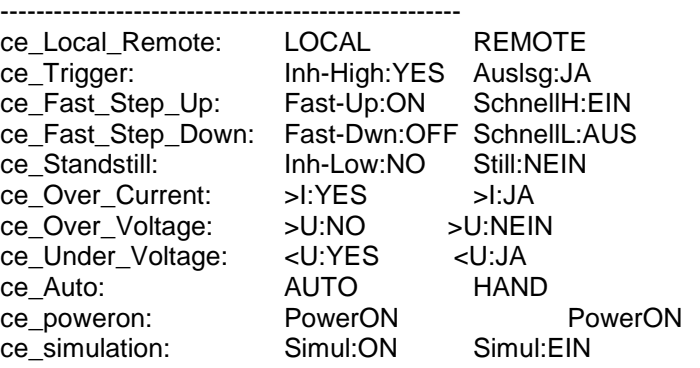

- 85. Neue Ext.'°' (isGrad) eingeführt zur gezielten Abfrage/Eingabe von UTC-Zeiten statt Lokal-Zeiten.
- 86. Sobald die UTC-Zeitverarbeitung aktiv ist (UTCTZ!=0 ODER UTCDST!=0), liefert der SOWI-Befehl zur Sommerzeit/Winterzeitumstellung per H-Programm keine Werte != 0 mehr, d.h. das entsprechende H-Programm kann keine +1h/-1h Zeitanpassungen mehr ausführen.

**X . Firmware V1.99 (26.06.2003) - V2.03 (12.07.2004)**

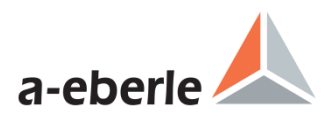

- 87. COMx-Handshake-Auswahlmöglichkeit um "OFF" ("--") .
- 88. RegKNU Unterwert von 1.0 auf 0.01 gesenkt.